## *Appendix D: Software Installation & Upgrade Procedure*

The following procedure describes the installation of the LISST-SOP Version 5.1 software. The LISST-SOPv5.1 is available from the Sequoia Scientific's web site ([http://www.sequoiasci.com/product/lisst-100x/\)](http://www.sequoiasci.com/product/lisst-100x/) and is included on a USB card with new instruments. If you are installing SOPv5.1 from your USB card, the necessary files are already included with the installer. You can simply double click the SetupSOPv5\_1\_6.exe installer and follow the onscreen instruction to compete the installation. If you are acquiring the software from Sequoia's website, please follow the instructions below.

NOTE THAT VERSION 5.1 DOES NOT SUPPORT COMMUNCATION WITH THE LISST-100; ONLY WITH THE LISST-100X. YOU MUST USE VERSION 4.65 (Windows XP compatible only) TO COMMUNICATE WITH AND PROGRAM A LISST-100.

## *UPDATING EXISTING INSTALLATION*

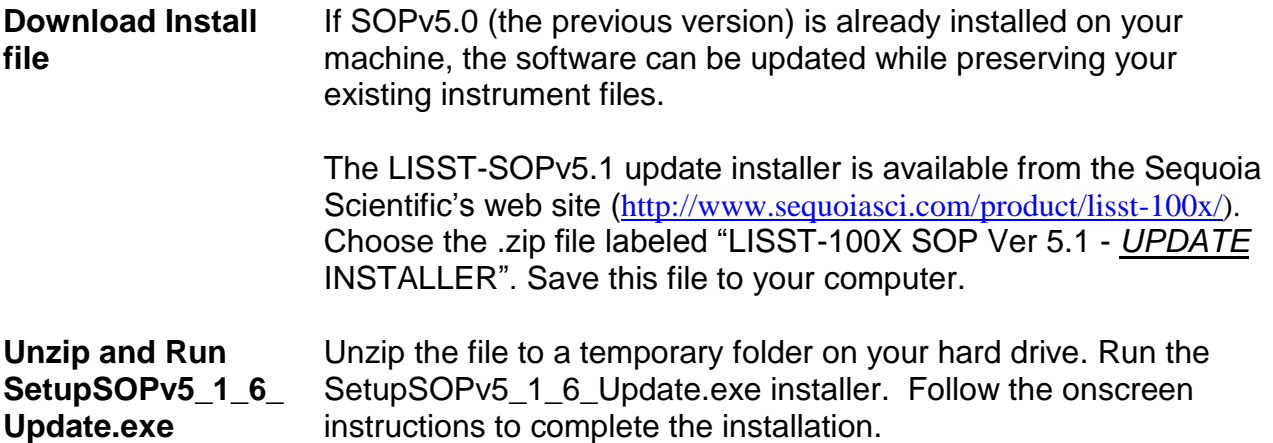

## *NEW INSTALLATION FROM WEBSITE*

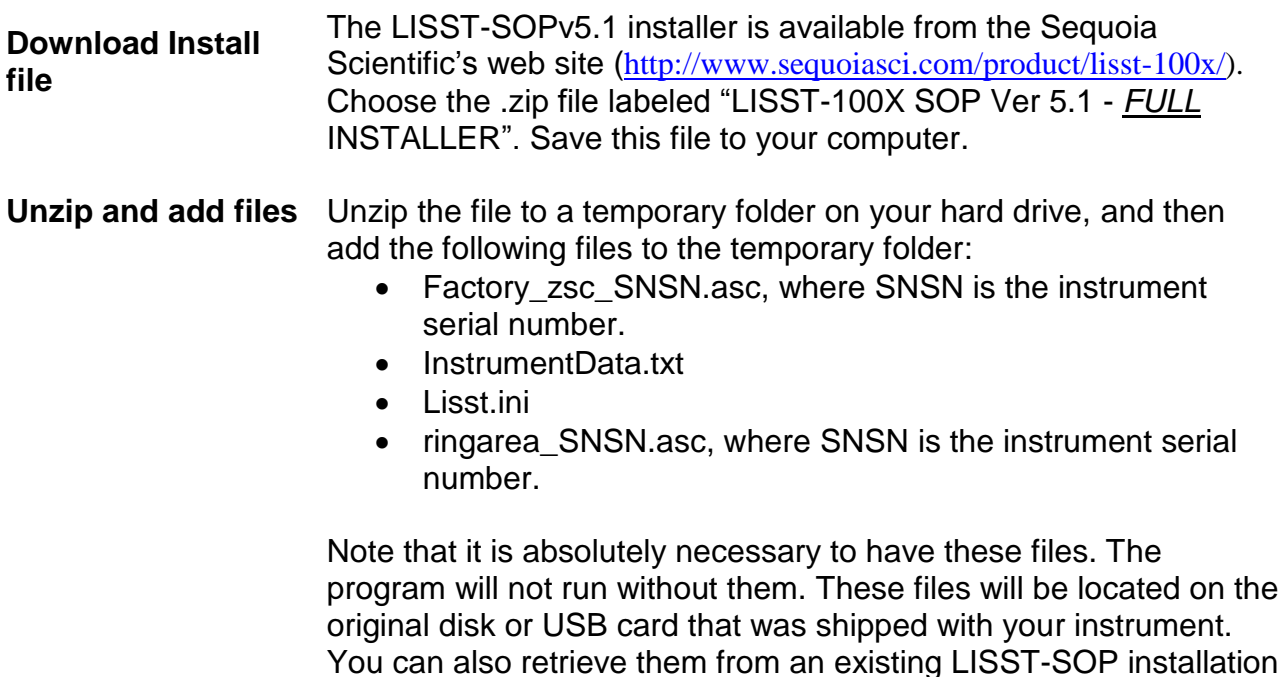

on another computer. They will be located under C:\Program Files (x86)\Sequoia\LISST100 and C:\ProgramData\Sequoia\LISST100. The latter directory may be hidden on your computer. To access the directory simply copy and paste the path into windows explorer.

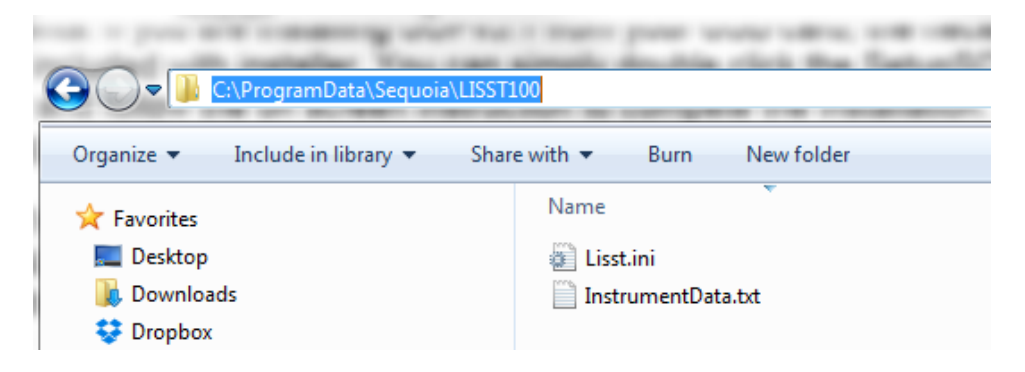

## **Run SetupSOPv5 \_1\_6.exe**

When you have added the 4 files above to the same folder as the installer, run the SetupSOPv5\_1\_6.exe installer. Follow the onscreen instructions to complete the installation.